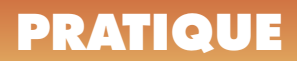

# **Le facteur d'échelle des types de ligne**

Quelle valeur faut-il donner au facteur d'échelle de type de ligne, qu'on obtient en tapant la variable système : **ECHLTP** ou **LTSCALE**, pour donner un aspect correct à un trait d'axes ou cache ?

Une valeur égale à 1 ou bien à 25 ou encore à 0.01 ? Les uns diront que ça dépend de l'unité du dessin, s'il est conçu en mètre, centimètre ou millimètre, les autres diront que cela n'a pas d'importance, c'est le visuel qui compte. Les derniers feront intervenir que s'ils démarrent un dessin défini avec des paramètres « Anglo-saxon » ils règlent le facteur d'échelle à telle valeur ou s'ils sont en « Métrique » à telle autre valeur. Après plusieurs essais, chacun a réglé son facteur d'échelle en fonction de son travail et s'y tient. En définitive, dans la majorité des cas, l'échelle du type de ligne est donnée « au pif ».

Pourtant il serait si simple de pouvoir dire : « Je veux un trait interrompu de type Cache formé de petits éléments de trois unités de long et avec un espace de une unité, ou un trait mixte de type Axes constitué d'éléments longs et courts de telles dimensions... ». C'est plus simple à dire qu'à faire.

#### **Sous quels critères AutoCAD trace-t-il ces types de ligne ?**

Premièrement, l'échelle à donner est tributaire du fichier de définition des types de lignes utilisées. AutoCAD en utilise deux par défaut. Le fichier **ACAD.LIN** et le fichier **ACADISO.LIN**.

Ils contiennent tous deux la définition, c'est-à-dire la valeur dimensionnelle, de tous les élements constituant un motif de trait. Dans le fichier **ACADISO.LIN** ces valeurs sont 25.4 fois plus grandes que dans le fichier **ACAD.LIN**. Ces valeurs correspondent au rapport entre l'unité linéaire anglo-saxonne : le pouce (inch) et l'unité linéaire internationale : le millimètre (mm).

Deuxièmement, l'échelle du type de ligne dépend également de l'unité (métrique) utilisée.

Le dessin est-il réalisé en mètre, en centimètre, en millimètre ?

Troisièmement, l'échelle du type de ligne sera fonction de l'échelle d'impression. Le dessin sera-t-il imprimé à l'échelle 1/10ème, au 1/50ème, au 1/1000ème ?

Quatrièmement, quelles sont les valeurs définies dans les deux fichiers LIN ?

Nous allons prendre comme exemple les deux types de ligne les plus utilisés : **AXES** et **CACHE**.

Le type de lignes AXES a les valeurs comme indiqué cidessous.Vous voyez nettement le rapport 25.4 entre les deux motifs.

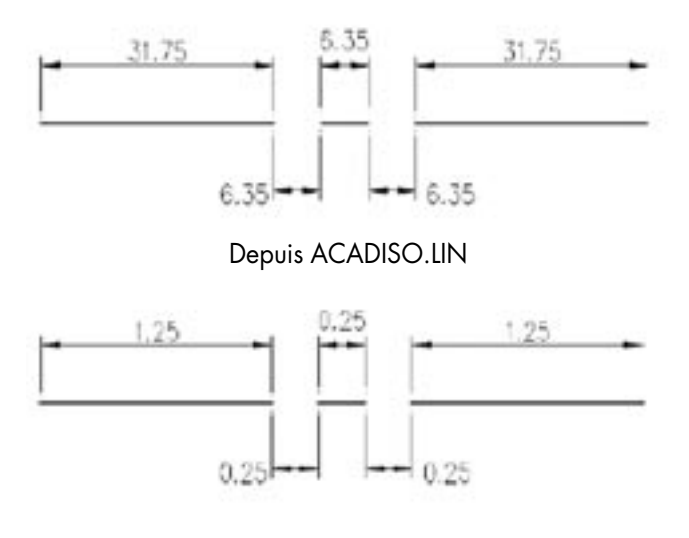

Depuis ACAD.LIN

Pour le motif Cache, les valeurs sont les suivantes :

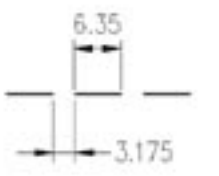

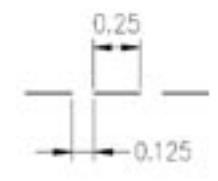

Depuis ACADISO.LIN Depuis ACAD.LIN

Qu'elles soient issues du fichier ACAD.LIN ou **ACADISO.LIN**, ces valeurs sont toutes exprimées en

## *Trucs et astuces AutoCAD*

unités. A vous de dire si cette unité correspondra à des mètres, des centimètres ou des millimètres. C'est votre type de travail qui le dira. Un architecte raisonnera plus facilement en mètres ou en centimètres, par contre un mécanicien travaillera lui en millimètres.

### **Quel raisonnement adopter ?**

Le plus simple sera le plus facile à retenir. Partons du raisonnement inverse, comme on voudrait obtenir les types de ligne sur le plan papier, une fois imprimé. Etablissons des hypothèses :

**1**. La longeur d'un élément d'un trait Cache, une fois imprimé, devra être de 3 unités. Cette dimension correspond à peu près aux normes du dessin industriel.

- **2**. L'échelle d'impression sera le 1=10, soit le 1/10 ou 0.1.
- **3**. L'unité de travail est le millimètre.

**4**. Le fichier de référence de types de ligne est : ACADISO.LIN.

Sachant que la longueur d'un élément d'un trait Cache, une fois imprimé, devra être de 3 unités et que celle issue du fichier ACADISO.LIN est de 6.35 unités et si on divise cette longueur désirée par celle réelle on obtient une valeur de : 3/6.35 = 0.472 ; alors ce résultat, multiplié par l'inverse du facteur d'échelle 1/10 (c'est-à-dire l'inverse = 10), donnera le facteur d'échelle linéaire à adopter dans le dessin, soit : 0.472\*10 = 4.72.

La valeur à mettre dans la variable système **ECHLTP** ou **LTSCALE** sera donc de 4.72. Pour simplifier, on adoptera un coefficient égal à 5.

Du même coup, le trait d'axe aura une dimension, sur le dessin, de : 31.75\*5 soit 158.75 et sur le papier, une fois imprimé, de : 31.75\*0.5 = 15.875 mm.

Et si l'unité de travail avait été le mètre ? On aurait alors divisé ce facteur d'échelle par 1000. Et si elle avait été le centimètre par 10.

Tout ceci donne la formule générale suivante :

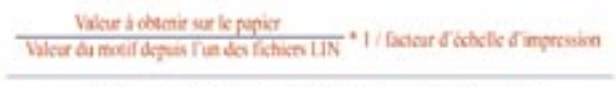

Unité de travail (1 pour le mm, 10 pour le ceu et 1000 pour le m)

Voici un tableau, donné à titre d'exemple, indiquant la valeur du facteur d'échelle linéaire à donner à la variable système « ECHLTP » ou « LTSCALE » pour obtenir un aperçu correct des différents motifs de ligne lors de l'impression. Ce tableau n'engage que la responsabilité de son auteur !

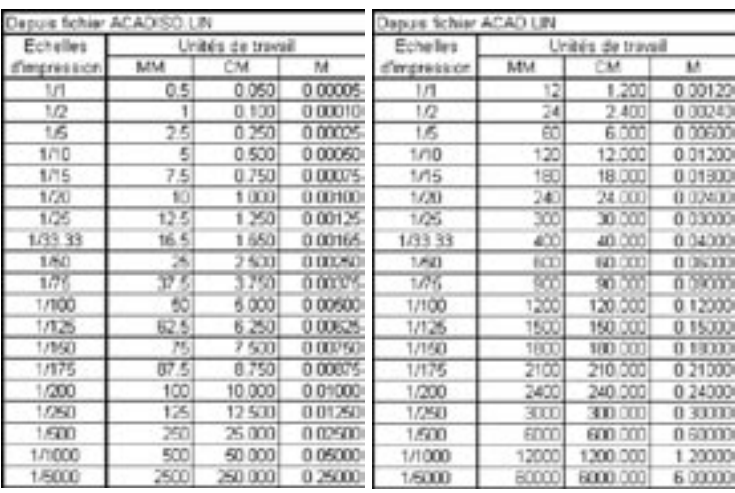

Si pour d'autres motifs de trait, l'échelle ne vous convient pas et que vous ne désirez pas modifier le facteur d'échelle général, vous pouvez toujours jouer sur le facteur d'échelle local de l'objet, par le biais de la fenêtre des propriétés.

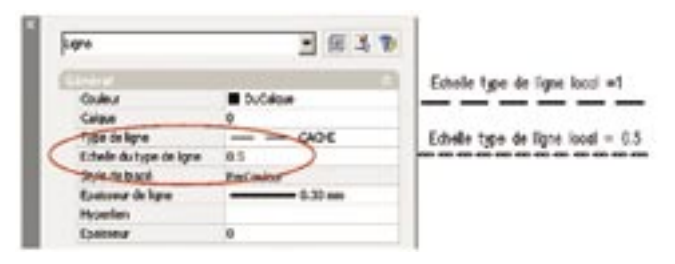

Ou aussi, régler tous les prochains motifs de types de lignes à une autre échelle, sans toucher au paramètre général, en modifiant le coefficient placé dans la variable système « **CELTSCALE** ». La valeur de cette variable est multipliée par celle de la variable « **ECHLTP** » pour obtenir l'échelle du type de ligne courante.

Lorsque vous travaillez dans une présentation, la variable système « **PSLTSCALE** » permet de modifier l'échelle appliquée aux types de lignes dans les fenêtres.

### **Comment savoir quel fichier de paramètres de types de ligne AutoCAD utilise ?**

Lorsque vous essayez de charger un nouveau type de ligne, par la commande « **'Typeligne** » ou « **'\_Linetype** », AutoCAD vous propose par défaut son fichier de définition : ACAD.LIN ou ACADISO.LIN.

Pourquoi ce fichier et non pas l'autre ? Tout simplement, en vérifiant la valeur qui se trouve dans la variable système « **MEASUREINIT** ». Si sa valeur est égale à :

**0** : C'est le système anglo-saxon qui est utilisé pour les fichiers de types de ligne et les motifs de hachure à l'ouverture du document.

## *Trucs et astuces AutoCAD*

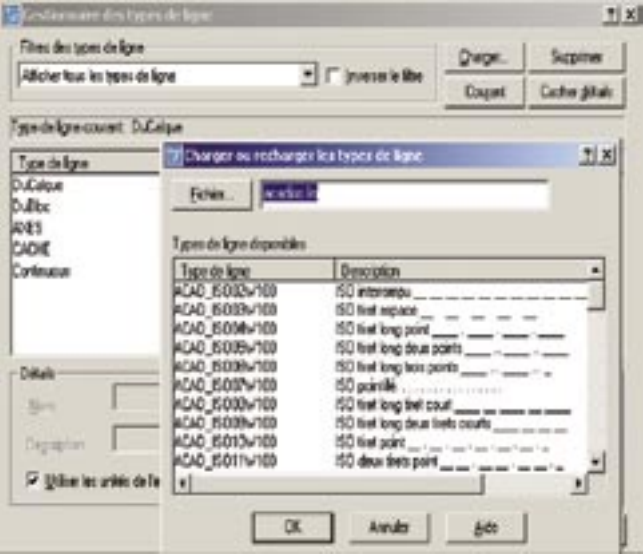

**1** : C'est le système métrique qui est utilisé pour les fichiers de types de lignes et les motifs de hachure à l'ouverture du document.

Si vous désirez changer de fichier de définition, soit vous sélectionnez un autre fichier de types de lignes, soit vous modifiez la valeur de la variable système « **MEASURE-MENT** » qui définit la prise en compte des unités anglosaxonnes ou métriques dans le dessin courant ; le fichier de définition, proposé par défaut, changera de nom.

**Note :** L'erreur à ne pas commettre c'est de mélanger, dans le document courant, plusieurs définitions de types de lignes pour les mêmes motifs. Vous risquez alors d'avoir un ensemble de traits hétéroclites et difficilement gérables.